## How to Report a Work Related Injury or Illness

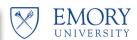

**Overview:** This job aid guides Emory University employees through the step-by-step directions for reporting a work related injury or illness.

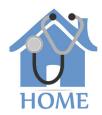

Emory University uses a portal called HOME (Health and Occupational Management at Emory) for reporting work related injuries or illnesses. To access HOME, log in to Self-Service (http://leo.cc.emory.edu) with your Emory Network ID and password. Then, click on the Workplace Health tile.

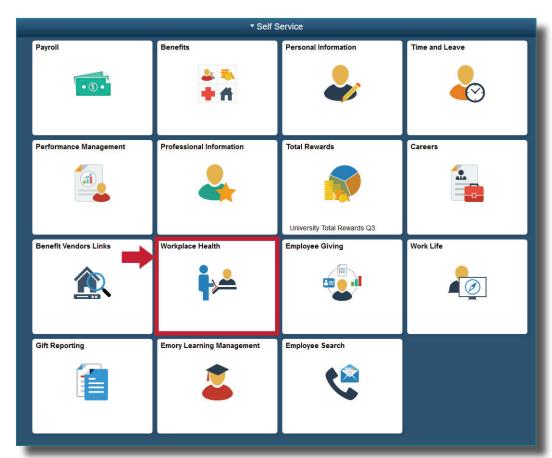

You will be prompted to log in again with your Net ID and password.

| EMORY EMORY Login                                                                 |                                                                                                    |
|-----------------------------------------------------------------------------------|----------------------------------------------------------------------------------------------------|
| Login to AttributeContract                                                        |                                                                                                    |
| Network ID                                                                        | Login is Emory's authentication tool for loging into multiple web systems and applications. If you have<br>any questions, problems, or comments about Login, please contact the University Service Desk at (404)<br>727-7777 or the Emory Healthcare Call Center at (404) 778-HELP. You may also submit an IT support<br>request at http://help.emory.edu/.           |
| NetID                                                                             |                                                                                                    |
| Password                                                                          |                                                                                                    |
| Password                                                                          |                                                                                                    |
| Login Forgot Password?                                                            |                                                                                                    |
| system is strictly prohibited and may be subject to criminal prosecution. By pro- | mory University and/or Emory Healthcare that is intended for authorized users only. Unauthorized use of this<br>seeding, your use of this system constitutes your acceptance of Emory's IT Conditions of Use and other<br>ny information within this system for any purpose deemed appropriate by Emory University or Emory<br>ming unacceptable uses of this system. |

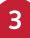

If you are a manager, you will be given a choice between portal access or supervisor access. Click **Portal** and your dashboard will appear. Next, click on **report work injury or exposure.** 

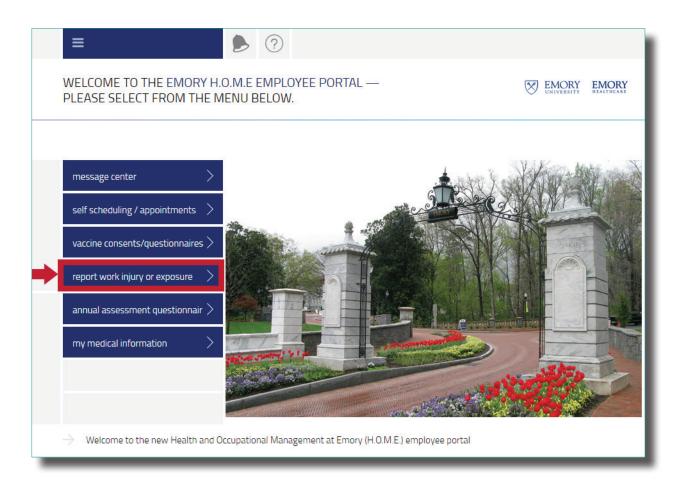

Complete the online form and click **submit**.

SUBMIT

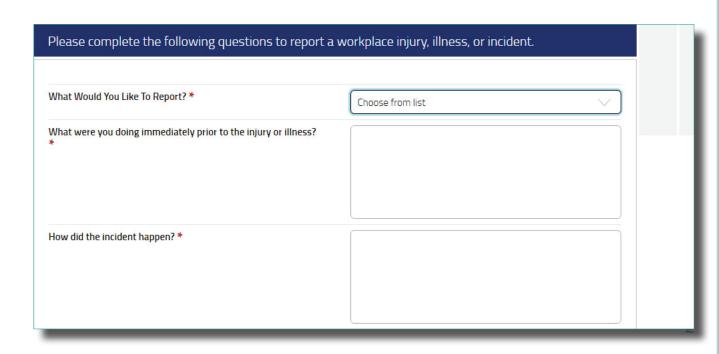

5

If you need to come to one of the Office of Injury Management (OIM) clinics for treatment, you will also need to complete the **OIM Injury Questionnaire**. Return to the homepage and click on **vaccine consents/questionnaires**.

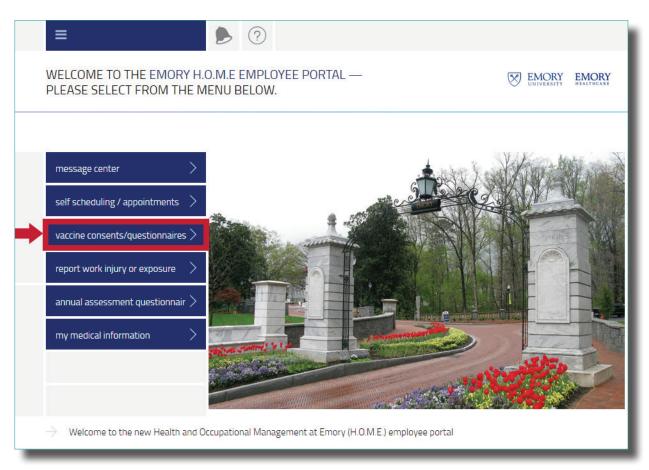

Under the first tile on the left, Questionnaires, click on OIM Injury Questionnaire.

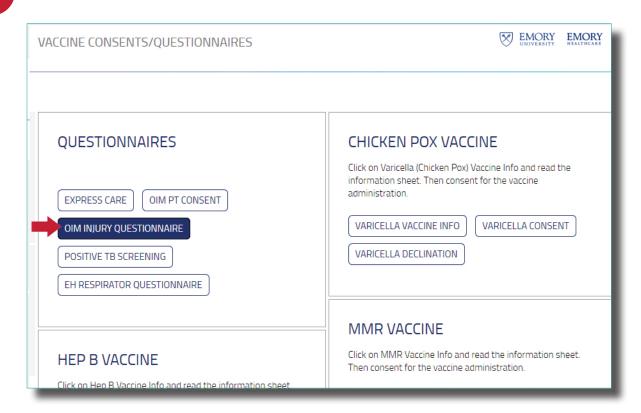

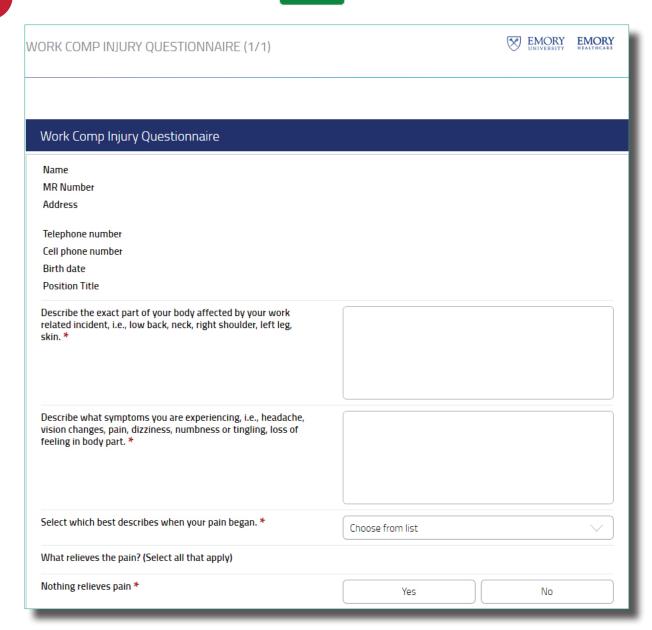

When finished, **sign out** of the portal. You will be contacted from someone from the Office of Occupational Injury and Management.